## Transend Pay (Direct Pay) 835 Email Notification Setup

Transend Pay Payment Manager clients have the ability to setup Alert Emails to notify them when any payment is received from a Payer.

In order to set these alerts, navigate to the Setup tab on the Transend Pay web portal after logging in. Click "New File Delivery Alerts".

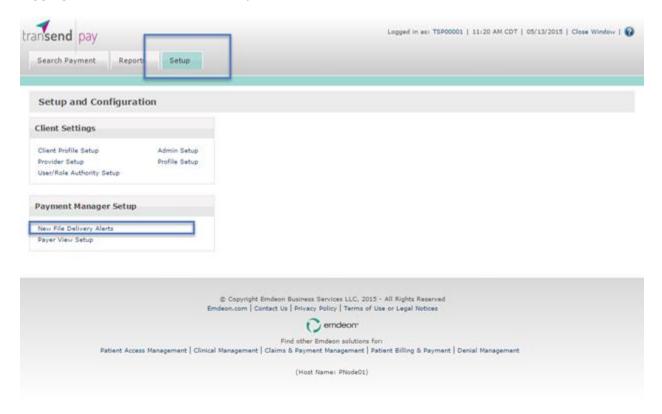

Insert the email(s) address in the provided box "e-Mail Alert To" and indicate the time you would like to receive your e-Mail alert.

Then click "Save".

Note: Daily email alerts will begin within 24 hours of submission, depending upon the selected timing of notification

| transend pay                                                                                                    |                                                                                                    | Lopped in as: TSP20 4   12:01 PM CDT   05/13/2015   Close Window   🚱 |
|----------------------------------------------------------------------------------------------------|----------------------------------------------------------------------------------------------------|----------------------------------------------------------------------|
|                                                                                                    | Search Payment Reports Setup                                                                                                    |                                                                      |
|                                                                                                    | Setup and Configuration > New File Delivery Alerts Setup                                                                                                    |                                                                      |
|                                                                                                    | New File Delivery Alerts Setup                                                                                                    |                                                                      |
|                                                                                                    | New 835 File Alerts                                                                                                    |                                                                      |
|                                                                                                    | Glent ID<br>GENERAL CLINIC (TSP207 4)                                                                                                    |                                                                      |
|                                                                                                    |                                                                                                    |                                                                      |
|                                                                                                    | e-Hail Alert To                                                                                                    |                                                                      |
|                                                                                                    | Use a comma to separate each unique email address. No spaces should be placed before or after the comma.<br>Example: email@test.com.email@test.com.email@test.com<br>Sample Notification Alext |                                                                      |
|                                                                                                    | Delivery Preference - Select the time of each day you would like to receive your e-Hail alert   11:00   AM   (CDT(Central Standard Time))                                                      |                                                                      |
| I                                                                                                    | Save Reset                                                                                                    |                                                                      |
| © Copyright Emdeon Business Services LLC, 2015 - All Rights Reserved<br>Emdeon.com   Contact Us   Privacy Policy   Terms of Use or Legal Notices |                                                                                                    |                                                                      |
| Find other Emdeon solutions for:                                                                                                    |                                                                                                    |                                                                      |